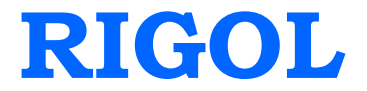

### **Performance Verification Guide**

# **DG1000 Series Dual-channel Function/Arbitrary Waveform Generator**

**Jan. 2014**

**RIGOL Technologies, Inc.**

### <span id="page-2-0"></span>**Guaranty and Declaration**

### **Copyright**

© 2012 RIGOL Technologies, Inc. All Rights Reserved.

### **Trademark Information**

**RIGOL** is a registered trademark of RIGOL Technologies, Inc.

### **Publication Number**

PVB06102-1110

### **Notices**

- **RIGOL** products are protected by patent law in and outside of P.R.C.
- **RIGOL** reserves the right to modify or change parts of or all the specifications and pricing policies at company's sole decision.
- Information in this publication replaces all previously corresponding material.
- **RIGOL** shall not be liable for losses caused by either incidental or consequential in connection with the furnishing, use or performance of this manual as well as any information contained.
- Any part of this document is forbidden to be copied or photocopied or rearranged without prior written approval of **RIGOL**.

### **Product Certification**

**RIGOL** guarantees this product conforms to the national and industrial standards in China as well as the ISO9001:2008 standard and the ISO14001:2004 standard. Other international standard conformance certification is in progress.

### **Contact Us**

If you have any problem or requirement when using our products or this manual, please contact **RIGOL**.

E-mail: service@rigol.com Website: www.rigol.com

## <span id="page-3-0"></span>**Safety Requirement**

### <span id="page-3-1"></span>**General Safety Summary**

Please review the following safety precautions carefully before putting the instrument into operation so as to avoid any personal injuries or damages to the instrument and any product connected to it. To prevent potential hazards, please use the instrument only specified by this manual.

#### **Use Proper Power Cord.**

Only the power cord designed for the instrument and authorized by local country could be used.

### **Ground The Instrument.**

The instrument is grounded through the Protective Earth lead of the power cord. To avoid electric shock, it is essential to connect the earth terminal of power cord to the Protective Earth terminal before any inputs or outputs.

### **Observe All Terminal Ratings.**

To avoid fire or shock hazard, observe all ratings and markers on the instrument and check your manual for more information about ratings before connecting.

### **Use Proper Overvoltage Protection.**

Make sure that no overvoltage (such as that caused by a thunderstorm) can reach the product, or else the operator might expose to danger of electrical shock.

#### **Do Not Operate Without Covers.**

Do not operate the instrument with covers or panels removed.

### **Use Proper Fuse.**

Please use the specified fuses.

#### **Avoid Circuit or Wire Exposure.**

Do not touch exposed junctions and components when the unit is powered.

#### **Do Not Operate With Suspected Failures.**

If you suspect damage occurs to the instrument, have it inspected by qualified service personnel before further operations. Any maintenance, adjustment or replacement especially to circuits or accessories must be performed by **RIGOL** authorized personnel.

#### **Keep Well Ventilation.**

Inadequate ventilation may cause increasing of temperature or damages to the device. So please keep well ventilated and inspect the intake and fan regularly.

#### **Do Not Operate in Wet Conditions.**

In order to avoid short circuiting to the interior of the device or electric shock, please do not operate in a humid environment.

#### **Do Not Operate in an Explosive Atmosphere.**

In order to avoid damages to the device or personal injuries, it is important to operate the device away from an explosive atmosphere.

#### **Keep Product Surfaces Clean and Dry.**

To avoid the influence of dust and/or moisture in air, please keep the surface of device clean and dry.

#### **Electrostatic Prevention.**

Operate in an electrostatic discharge protective area environment to avoid damages induced by static discharges. Always ground both the internal and external conductors of the cable to release static before connecting.

#### **Handling Safety**

Please handle with care during transportation to avoid damages to buttons, knob interfaces and other parts on the panels.

### <span id="page-5-0"></span>**Safety Terms and Symbols**

**Terms on the Product.** These terms may appear on the Product:

**DANGER** indicates an injury or hazard may immediately happen. **WARNING** indicates an injury or hazard may be accessible potentially. **CAUTION** indicates a potential damage to the instrument or other property might occur.

**Symbols on the Product.** These symbols may appear on the product:

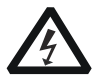

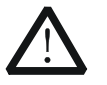

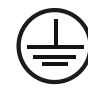

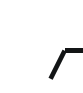

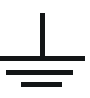

**Hazardous Voltage**

**Please Refer to Manuals**

**Protective Earth Terminal**

**Chassis Ground**

**Test Ground**

### <span id="page-6-0"></span>**Document Overview**

This manual guides users to correctly test the performance of **RIGOL** DG1000 series dual-channel function/arbitrary waveform generator. For the operation method of the instrument, please refer to the corresponding User's Guide.

### **Main topics in this manual:**

[Chapter 1](#page-8-0) [Overview](#page-8-0)

This chapter introduces the preparations and precautions of the performance verification test.

[Chapter 2](#page-10-0) [Performance Verification Test](#page-10-0)

This chapter introduces the limit, test method and procedures of each performance.

[Appendix Test Record Form](#page-28-0)

In the appendix, a test record form is provided for recording the test results so as to determine whether each performance fulfills the requirement.

### **Format Conventions in this Manual:**

Front Panel Key: denoted by "Text Box + Button Name (Bold)", for example, **Utility**. Menu Softkey: denoted by "Character Shading + Menu Word (Bold)", for example, **I/O**.

Operation Step: denoted by an arrow " $\rightarrow$ ", for example, **Utility**  $\rightarrow$  **1/0**.

### **Content Conventions in this Manual:**

In this manual, DG1022 is taken as an example to illustrate the performance verification test method. The introductions in this manual are applicable to all the models of the DG1000 series.

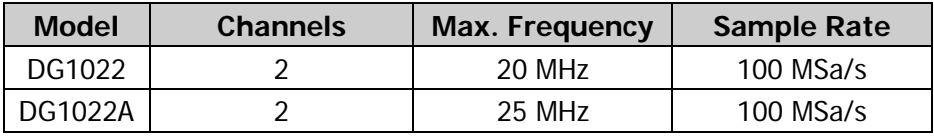

### **Contents**

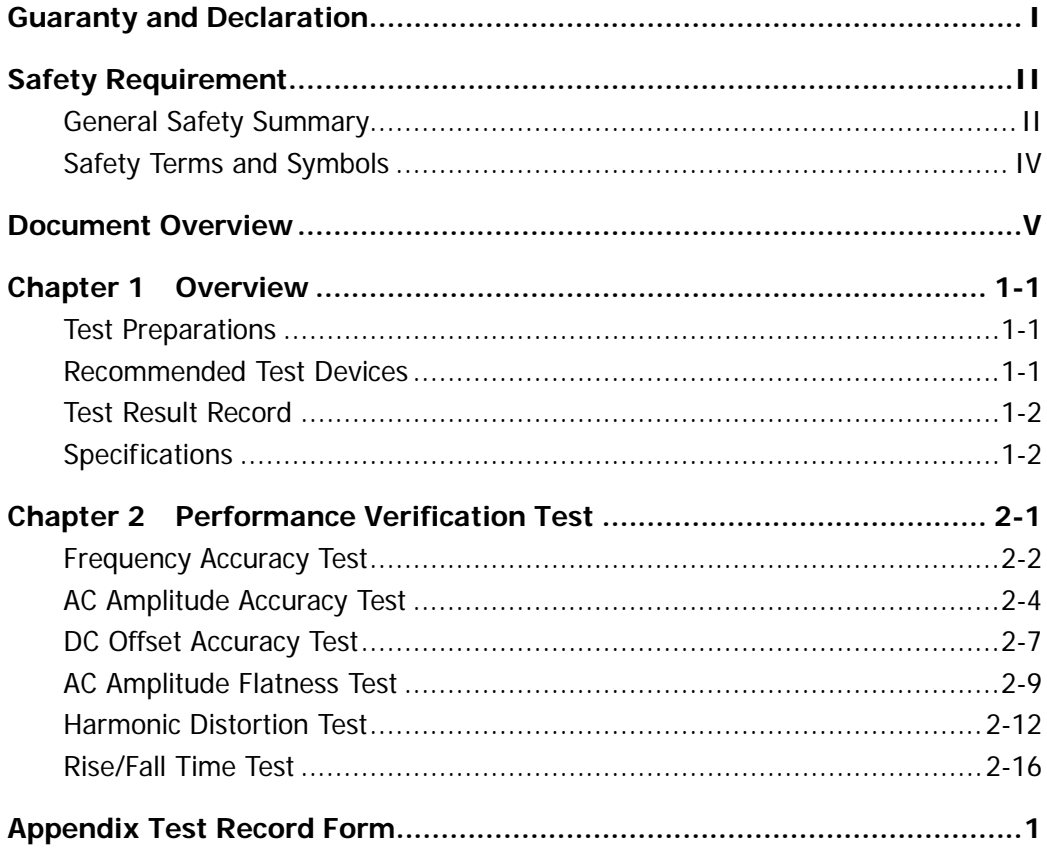

### <span id="page-8-0"></span>**Chapter 1 Overview**

### <span id="page-8-1"></span>**Test Preparations**

Make sure the instrument has been warmed up for at least 30 minutes under the specified operational temperature (18℃ to 28℃) before performing the test.

### <span id="page-8-2"></span>**Recommended Test Devices**

The test devices used in this manual are listed in [Table 1-1.](#page-8-3) You can also use other test devices that fulfill the performance requirements for the performance verification tests.

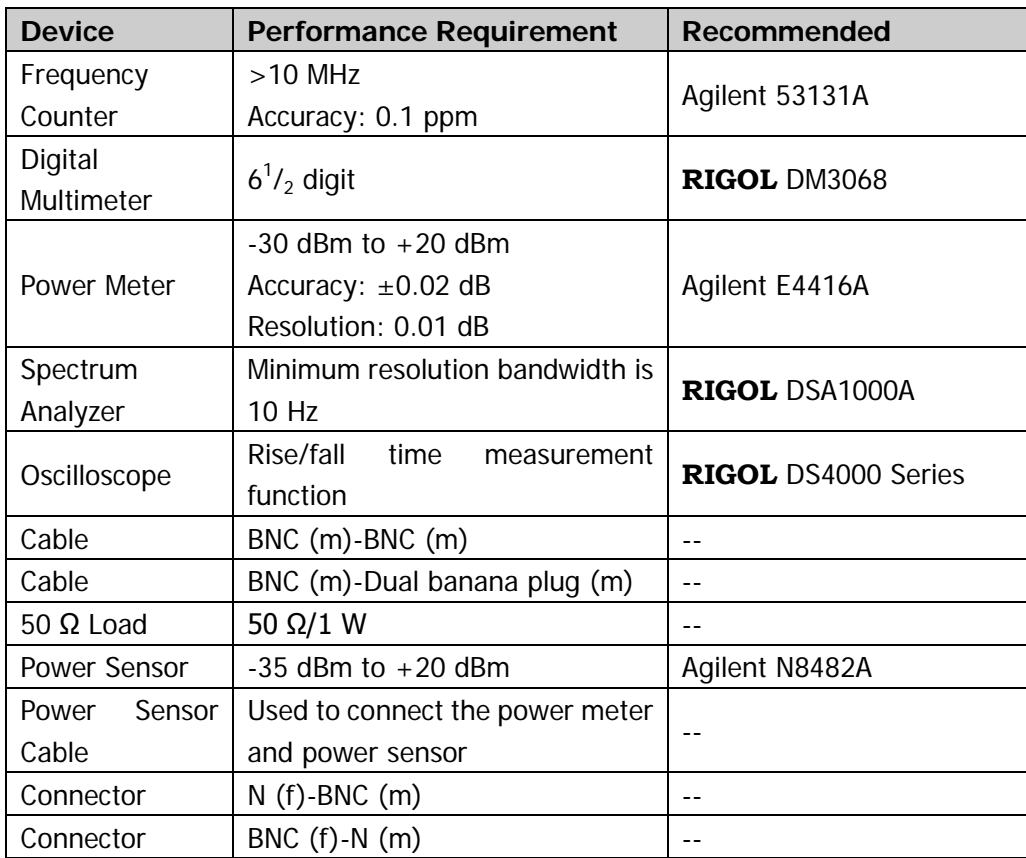

<span id="page-8-3"></span>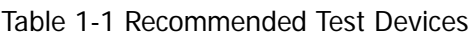

### <span id="page-9-0"></span>**Test Result Record**

Record and keep the test result of each test. In the Appendix of this manual, a test result record form which lists all the test items and their corresponding performance limits as well as spaces for users to record the test results, is provided.

**Tip:**

It is recommended that users photocopy the test record form before each test and record the test results in the copy so that the form can be used repeatedly.

### <span id="page-9-1"></span>**Specifications**

The specifications of each test item are provided in chapter 2. For other specifications, refer to DG1000 User's Guide or DG1000 Data Sheet (can be downloaded from [www.rigol.com\)](http://www.rigol.com/).

**Tip:**

All the specifications are only valid when the instrument has been warmed up for more than 30 minutes under the specified operational temperature (18℃ to 28℃).

### <span id="page-10-0"></span>**Chapter 2 Performance Verification Test**

Taking DG1022 as an example, this chapter introduces the method of performance verification test for DG1000 series dual-channel function/arbitrary waveform generator.

### **Test items include:**

- **•** [Frequency Accuracy Test](#page-11-0)
- **AC [Amplitude Accuracy Test](#page-13-0)**
- [DC Offset Accuracy Test](#page-16-0)
- **[AC Amplitude Flatness Test](#page-18-0)**
- **•** [Harmonic Distortion Test](#page-21-0)
- [Rise/Fall Time Test](#page-25-0)

### **Note:**

- 1) Make sure that the instrument has been warmed up for at least 30 minutes before executing any of the following tests.
- 2) Any of the following tests must be done under the specified operational temperature (18℃ to 28℃).
- 3) Please reset the instrument to factory setting before or after executing any of the following tests.

### <span id="page-11-0"></span>**Frequency Accuracy Test**

### **Specification:**

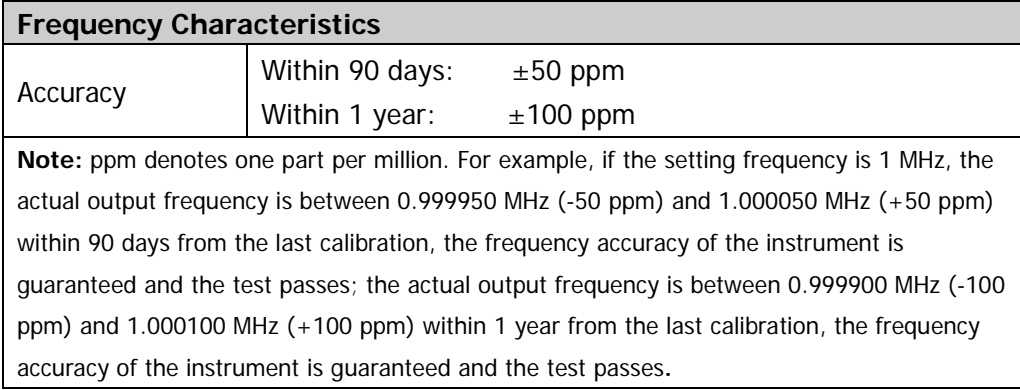

### **Test Device:**

1. Frequency Counter

### **Test Procedures:**

1. Connect CH1 of DG1000 with the signal input terminal of the frequency counter using the dual-BNC cable as shown in the figure below.

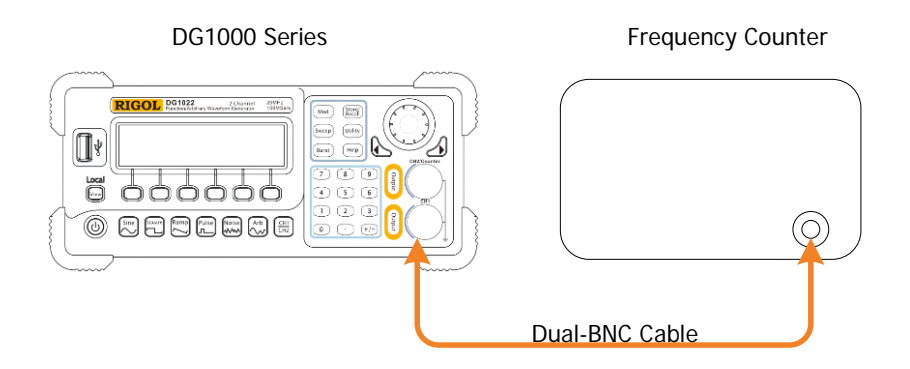

Figure 2-1 Connect DG1000 and the Frequency Counter

- 2. Set the output impedance of the frequency counter to 1 MΩ.
- 3. Press **Utility System Setting Default Yes** to restore DG1000 to factory setting.
- 4. Configure DG1000 to output a sine waveform with 1 MHz frequency and 1 Vpp amplitude. Press **Output** to enable CH1.
- 5. Record the current reading of the frequency counter.
- 6. Configure DG1000 to output a square and pulse waveform with 1 MHz frequency and 1 Vpp amplitude respectively. Record the current readings of the frequency counter.
- 7. Test the frequency accuracy of CH2 according to the steps above and record the test results.

### **Test Record Form:**

Channel: CH1

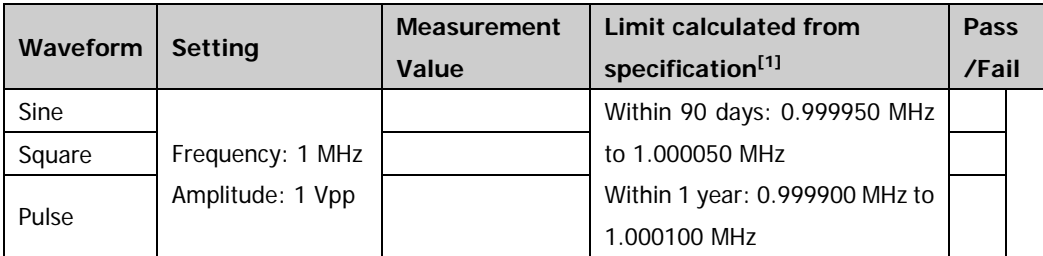

#### Channel: CH2

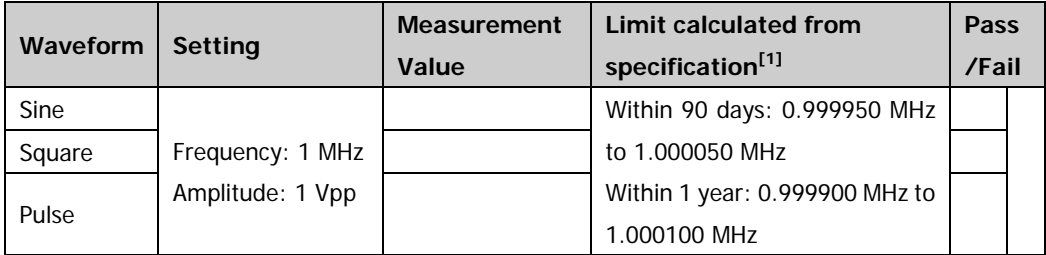

**Note**<sup>[1]</sup>: Within 90 days from last calibration: ±50 ppm; within 1 year from last calibration: ±100 ppm; 18℃ to 28℃.

### <span id="page-13-0"></span>**AC Amplitude Accuracy Test**

### **Specification:**

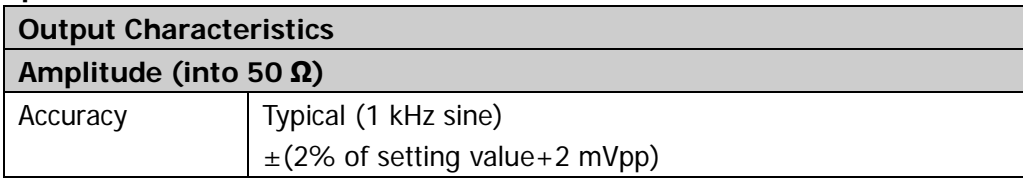

### **Test Devices:**

- 1. Digital Multimeter
- 2. 50 Ω Load

### **Test Procedures:**

1. Connect the 50 $\Omega$  load to CH1 of DG1000; connect the 50  $\Omega$  load and the voltage input terminals of the digital multimeter using the BNC-Dual banana plug cable as shown in the figure below.

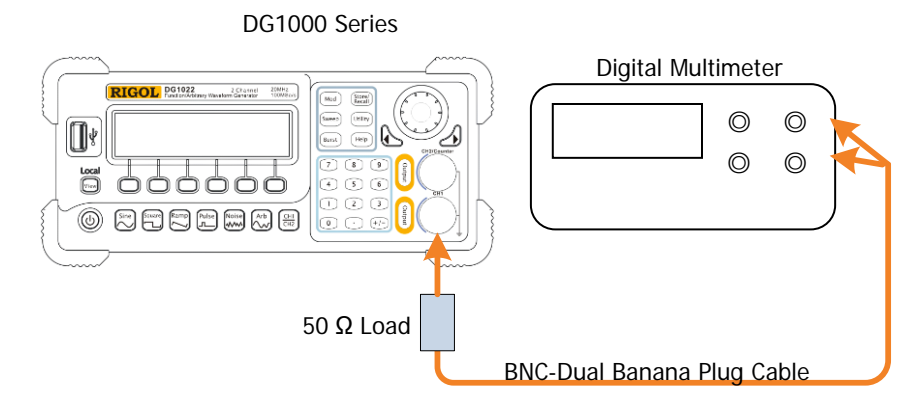

<span id="page-13-1"></span>Figure 2-2 Connect DG1000 and the Digital Multimeter via the 50Ω Load

- 2. Select AC voltage (ACV) measurement function for digital multimeter and set the range to "Auto".
- 3. Press **Utility System Setting Default Yes** to restore DG1000 to factory setting.
- 4. Configure DG1000:
	- a) Set the output impedance of CH1 to 50 Ω (press **Utility CH1 Load**).
	- b) Output a sine waveform with 1 kHz frequency, 0  $V_{DC}$  offset and 20 mVpp

amplitude.

- c) Press **Output** to enable CH1.
- 5. Record the reading of the multimeter and check whether the reading exceeds the range listed in "Limit of Output Amplitude (Vrms)" in [Table 2-1.](#page-14-0)
- 6. Keep other settings of DG1000 unchanged, set the output amplitude to 100 mVpp, 500 mVpp, 1 Vpp, 5 Vpp and 10 Vpp respectively, record the readings of the multimeter and check whether the readings exceed the ranges listed in "Limit of Output Amplitude (Vrms)" in the table below.

| <b>Setting Amplitude</b><br>(Vpp)   | <b>Permitted</b><br>Error <sup>[1]</sup><br>(Vpp) | <b>Limit of Output</b><br>Amplitude (Vpp) | <b>Limit of Output</b><br>Amplitude (Vrms) <sup>[2]</sup> |
|-------------------------------------|---------------------------------------------------|-------------------------------------------|-----------------------------------------------------------|
| 20 mVpp                             | $\pm 2.4$ mVpp                                    | $17.6 - 22.4$ mVpp                        | $6.2 - 7.9$ mVrms                                         |
| 100 mVpp                            | $±4$ mVpp                                         | $96 - 104$ mVpp                           | $33.9 - 36.8$ mVrms                                       |
| 500 mVpp                            | $±12$ mVpp                                        | $488 - 512$ mVpp                          | $172.6 - 181.0$ mVrms                                     |
| 1 Vpp                               | $\pm 22$ mVpp                                     | $0.978 - 1.022$ Vpp                       | $345.8 - 361.4$ mVrms                                     |
| 5 Vpp (only for CH1)                | $±102$ mVpp                                       | $4.898 - 5.102$ Vpp                       | $1.732 - 1.804$ Vrms                                      |
| 10 Vpp (only for CH1)               | $\pm 202$ mVpp                                    | $9.798 - 10.202$ Vpp                      | $3.464 - 3.607$ Vrms                                      |
| 3 Vpp (only for CH2) <sup>[3]</sup> | $\pm 62$ mVpp                                     | $2.938 - 3.062$ Vpp                       | $1.0388 - 1.0827$ Vrms                                    |

<span id="page-14-0"></span>Table 2-1 Limits of AC Amplitude Accuracy Test

**Note[1]:** "Permitted Error" is calculated from the specification "±(2% of setting value+2 mVpp)". **Note[2] :** "Limit of Output Amplitude (Vrms)" is calculated from "Limit of Output Amplitude (Vpp)".

The conversion relation between Vrms and Vpp is  $1V_{\text{pp}} = 2\sqrt{2}V_{\text{rms}}$ .

**Note[3] :** The maximum output amplitude of CH2 is 3 Vpp (the impedance is 50 Ω).

7. Repeat the above steps to test the AC amplitude accuracy of CH2 and record the test results (pay attention to the difference in step 6: set the output amplitude to 100 mVpp, 500 mVpp, 1 Vpp and 3 Vpp respectively).

### **Test Record Form:**

### Channel: CH1

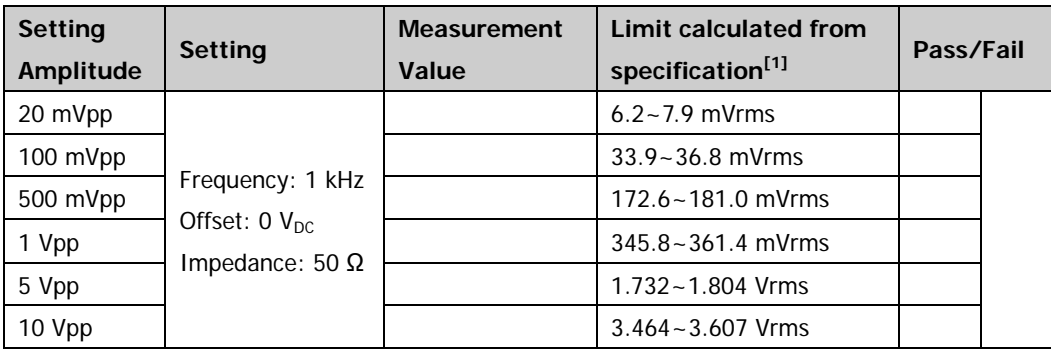

### Channel: CH2

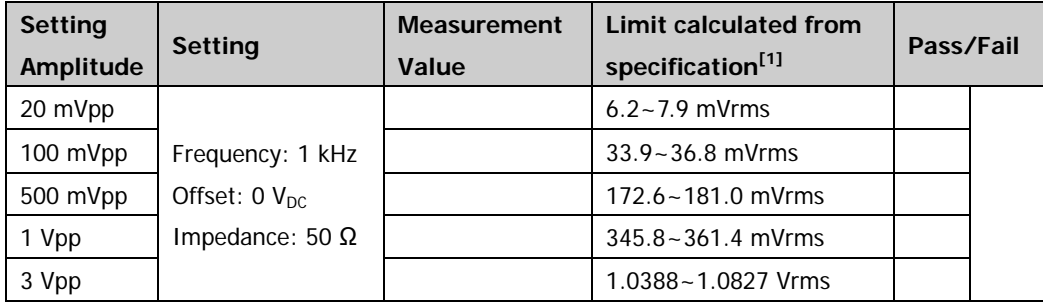

**Note[1]:** Typical (1 kHz sine) ±(2% of setting value+2 mVpp)

### <span id="page-16-0"></span>**DC Offset Accuracy Test**

#### **Specification:**

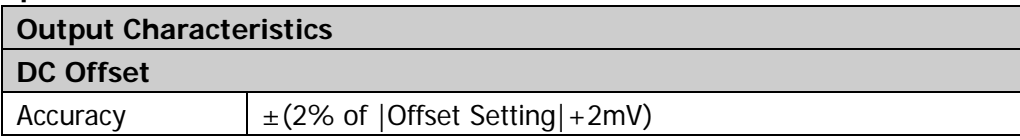

### **Test Devices:**

- 1. Digital Multimeter
- 2. 50 Q Load

### **Test Procedures:**

- 1. Connect the 50 $\Omega$  load to CH1 of DG1000; connect the 50  $\Omega$  load and the voltage input terminals of the digital multimeter using the BNC-Dual banana plug cable as shown in [Figure 2-2.](#page-13-1)
- 2. Select DC voltage (DCV) measurement function for digital multimeter and set the range to 20 V scale.
- 3. Press **Utility System Setting Default Yes** to restore DG1000 to factory setting.
- 4. Configure DG1000:
	- a) Set the output impedance of CH1 to 50  $\Omega$  (press **Utility**  $\rightarrow$  **CH1** $\rightarrow$  **Load**);
	- b) Output a sine waveform with 1 kHz frequency, 1 Vpp amplitude and 1  $V_{DC}$ offset;
	- c) Press **Output** to enable CH1.
- 5. Record the reading of the multimeter and check if the reading exceeds the range listed in the "Limit of Offset" in [Table 2-2.](#page-17-0)
- 6. Keep other settings of DG1000 unchanged, set the offset to -2.5  $V_{DC}$ , -1  $V_{DC}$ , 1  $V_{DC}$  and 2.5  $V_{DC}$  respectively, record the readings of the multimeter and check whether the readings exceed the ranges listed in "Limit of Offset" in [Table 2-2.](#page-17-0)

| <b>Setting Offset</b>  | Permitted Error <sup>[1]</sup> | Limit of Offset <sup>[2]</sup>    |
|------------------------|--------------------------------|-----------------------------------|
| $-2.5$ V <sub>DC</sub> | $\pm 0.052$ V <sub>DC</sub>    | $-2.552 - -2.448$ V <sub>DC</sub> |
| $-1$ $V_{DC}$          | $\pm 0.022$ V <sub>DC</sub>    | $-1.022 - 0.978$ V <sub>DC</sub>  |
| $1 V_{DC}$             | $\pm 0.022$ V <sub>DC</sub>    | 0.978~1.022 $V_{\text{DC}}$       |
| 2.5 $V_{DC}$           | $\pm 0.052$ V <sub>DC</sub>    | 2.448~2.552 $V_{DC}$              |

<span id="page-17-0"></span>Table 2-2 Limits of DC Offset Accuracy Test

**Note[1]:** "Permitted Error" is calculated from the specification "±(2% |Setting Offset|+2 mV)".

**Note[2] :** Limit of Offset = Setting Offset ± Permitted Error

7. Repeat the above steps to test the DC offset accuracy of CH2 and record the test results (pay attention to the difference in step 6: set the offset to -1  $V_{DC}$ , -500  $mV_{\text{DC}}$ , 500 mV<sub>DC</sub> and 1 mV<sub>DC</sub> respectively).

### **Test Record Form:**

Channel: CH1

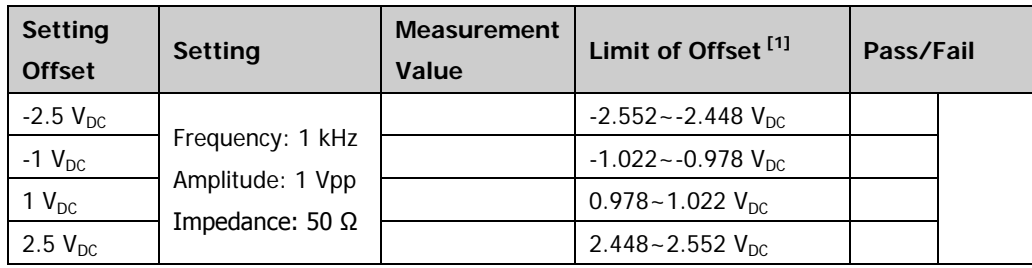

Channel: CH2

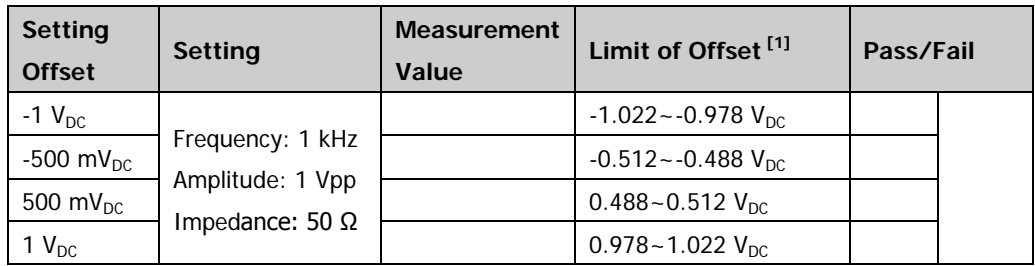

**Note[1] :** Limit of Offset = Setting Offset ± Permitted Error

### <span id="page-18-0"></span>**AC Amplitude Flatness Test**

#### **Specification:**

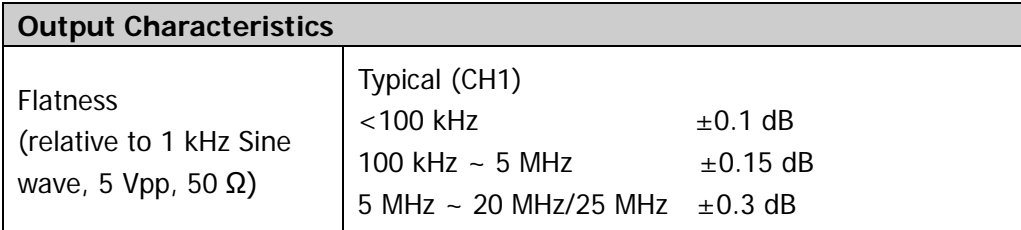

### **Test Devices:**

- 1. Digital Multimeter
- 2. 50 Ω Load
- 3. Power Meter
- 4. Power Sensor

### **Test Procedures:**

- 1. Connect the 50  $\Omega$  load to CH1 of DG1000; connect the 50  $\Omega$  load and the voltage input terminals of the digital multimeter using the BNC-Dual banana plug cable as shown in [Figure 2-2.](#page-13-1)
- 2. Press **Utility System Setting Default Yes** to restore DG1000 to factory setting.
- 3. Configure DG1000:
	- a) Set the output impedance of CH1 to 50  $\Omega$  (press Utility  $\rightarrow$  CH1  $\rightarrow$  Load);
	- b) Output a sine waveform with 1 kHz frequency and 5 Vpp amplitude;
	- c) Press **Output** to enable CH1.
- 4. Select the AC voltage (ACV) measurement function for the multimeter. Enable the dBm operation function and set the reference resistance to 50  $Ω$ . Read the measurement value and use it as the reference power  $(P_{ref})$ . (Tip: you can also calculate the reference power using the formula 10 x Log10 [ (Reading<sup>2</sup> / Rref) / 1 mW according to the measurement value of the multimeter).
- 5. Calibrate the power meter:
	- a) Connect the power sensor with the input terminal and **[POWER REF]** terminal of the power meter respectively.
	- b) Press **Zero/Cal Zero**; after the zeroing finishes, press **Cal**; after the calibration finishes, enable **power reference** and observe whether the measurement value of the power meter is a 0 dBm, 50 MHz signal.

- c) Disable **power reference**.
- d) Disconnect the power sensor and the **[POWER REF]** terminal of the power meter.
- 6. Disconnect DG1000 and the multimeter. Connect the power sensor with CH1 of DG1000 as shown in the figure below.

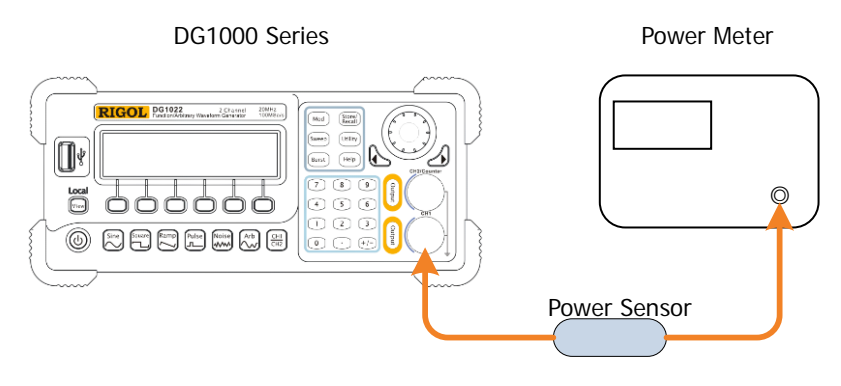

Figure 2-3 Connect DG1000 and the Power Meter

- 7. Keep other settings of DG1000 unchanged and set the output frequency to 50 kHz. Set the frequency factor of the power meter to 50 kHz, record the measurement value of the power meter and check whether the result of "measurement value -  $P_{ref}$ " is in the range from -0.1 dB to +0.1 dB.
- 8. Keep other settings of DG1000 unchanged and set the output frequency to 1 MHz. Set the frequency factor of the power meter to 1 MHz, record the measurement value of the power meter and check whether the result of "measurement value -  $P_{ref}$ " is in the range from -0.15 dB to +0.15 dB.
- 9. Keep other settings of DG1000 unchanged and set the output frequency to 10 MHz and 20 MHz (25 MHz for DG1022A) respectively. Set the frequency factor of the power meter accordingly, record the measurement values of the power meter and check whether the results of "measurement value -  $P_{ref}$ " are in the range from  $-0.3$  dB to  $+0.3$  dB.

### **Test Record Form:**

Channel: CH1

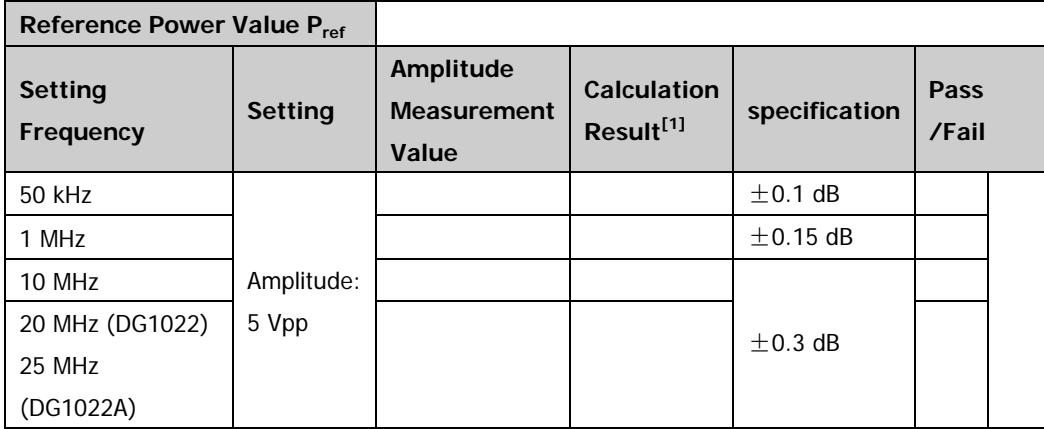

**Note[1]:** Calculation Result=Amplitude Measurement Value**-** Pref

### <span id="page-21-0"></span>**Harmonic Distortion Test**

### **Specification:**

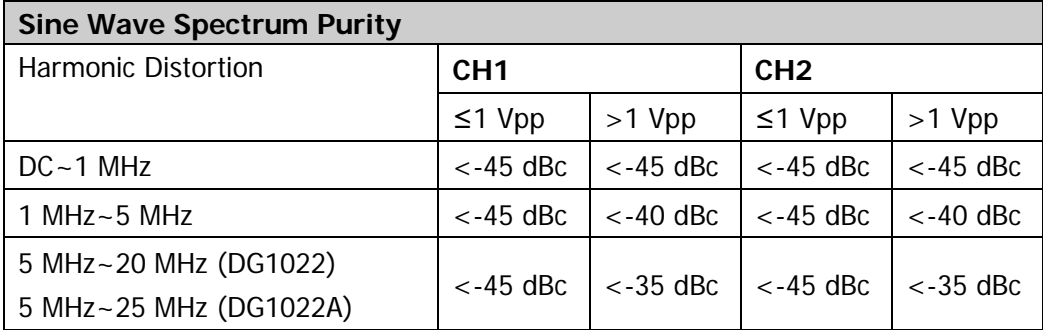

### **Test Device:**

1. Spectrum Analyzer

### **Test Procedures:**

1. Connect the CH1 output terminal of DG1000 with the RF input terminal of the spectrum analyzer using dual-BNC cable and N-BNC adaptor as shown in the figure below.

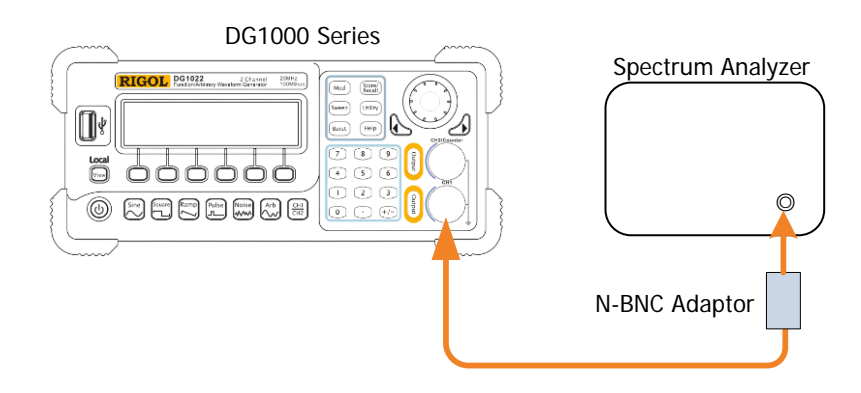

Figure 2-4 Connect DG1000 and the Spectrum Analyzer

- 2. Press **Utility System Setting Default Yes** to restore DG1000 to factory setting.
- 3. Configure DG1000:
	- a) Set the output impedance of CH1 to 50 Ω (press **Utility CH1 Load**);
- b) Output a sine waveform with 500 kHz frequency, 1 Vpp amplitude and 0  $V_{DC}$ offset;
- c) Press **Output** to enable CH1.
- 4. Set the spectrum analyzer:
	- a) Set the input attenuation to 30 dB;
	- b) Set the start frequency to 0 Hz and the stop frequency to 2 MHz;
	- c) Set the reference level to 20 dBm;
	- d) Set RBW to 1 kHz.
- 5. Enable the peak table function of the spectrum analyzer. Set proper peak measurement parameter to display the measurement results of the fundamental waveform and second harmonic in the peak table. Record the measurement Values.
- 6. Keep other settings of DG1000 unchanged, set the output frequency to 2 MHz, 10 MHz and 20 MHz (25 MHz for DG1022A) respectively and adjust the start frequency and stop frequency of the spectrum analyzer accordingly. Repeat step 5.
- 7. Keep other settings of DG1000 unchanged, set the output amplitude to 2 Vpp, repeat steps 3 through 6 and record the test results.
- 8. Repeat the steps above to test the harmonic distortion of CH2 and record the test results.

### **Test Record Form:**

#### Channel: CH1

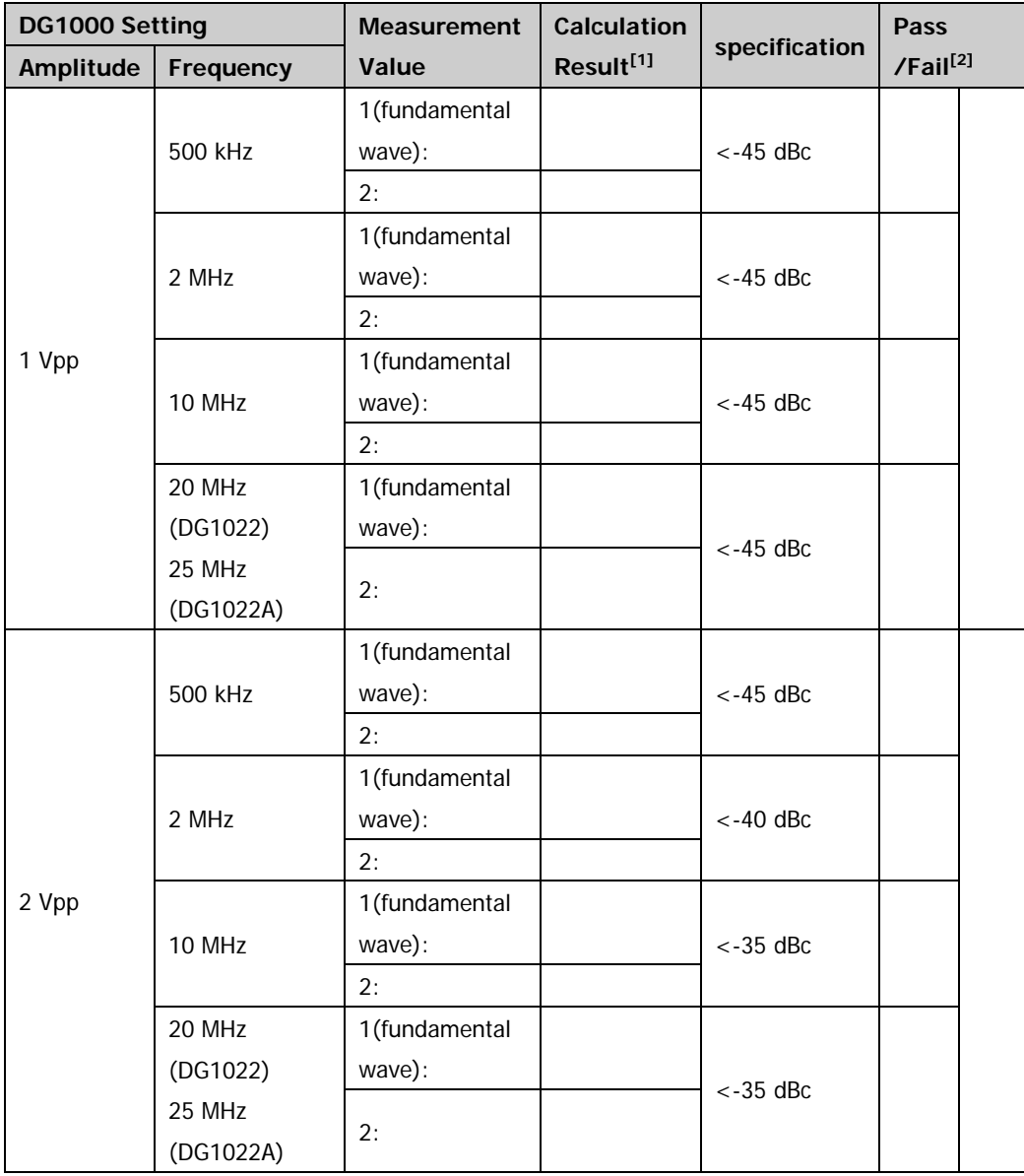

**Note[1]:** Calculation Result=The Measurement Value of Second Harmonic-The Measurement Value of Fundamental Wave

**Note[2] :** If the calculation result is greater than the specification, the test fails.

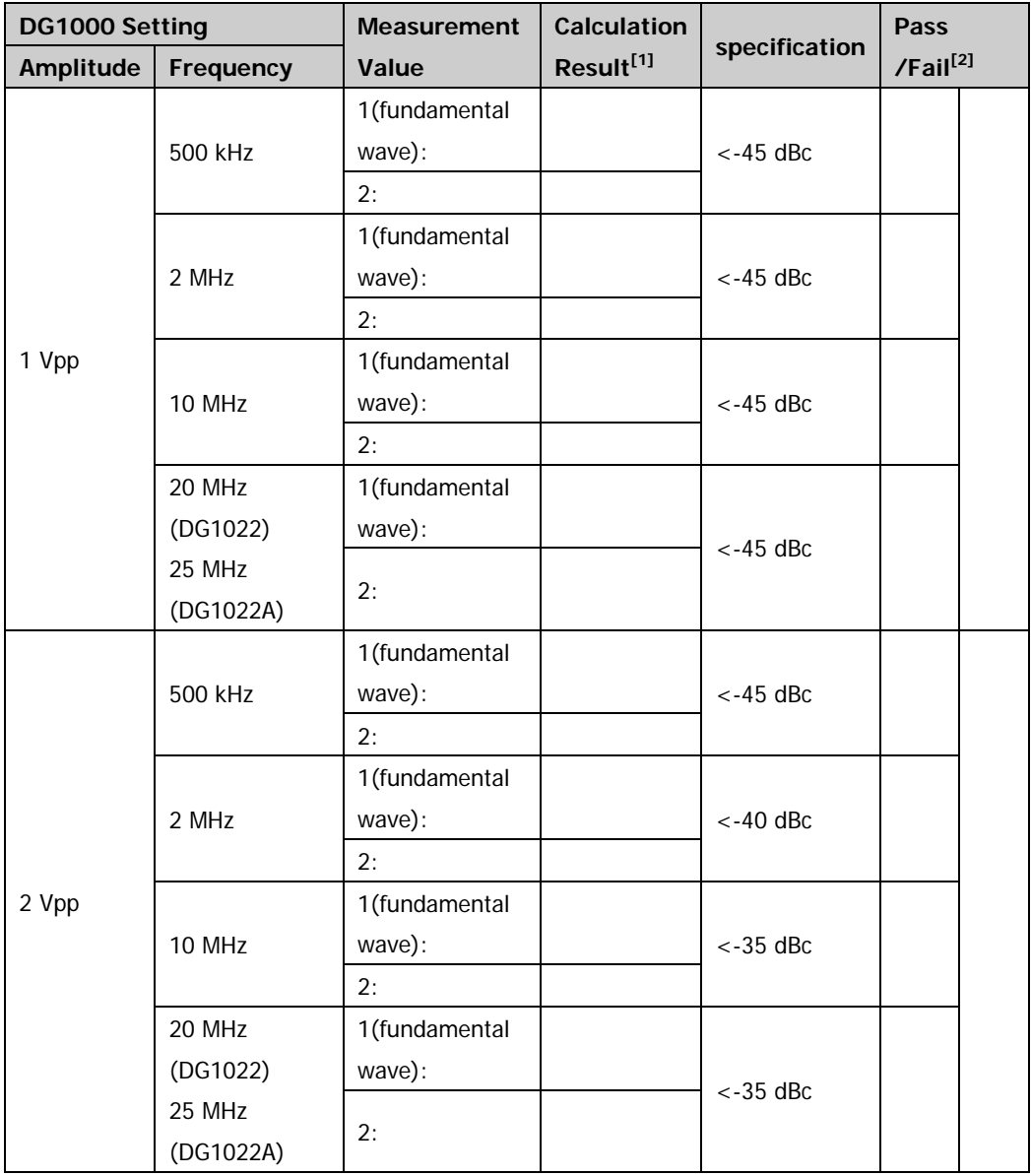

**Note[1]:** Calculation Result=The Measurement Value of Second Harmonic-The Measurement Value of Fundamental Wave

**Note[2] :** If the calculation result is greater than the specification, the test fails.

### <span id="page-25-0"></span>**Rise/Fall Time Test**

### **Specification:**

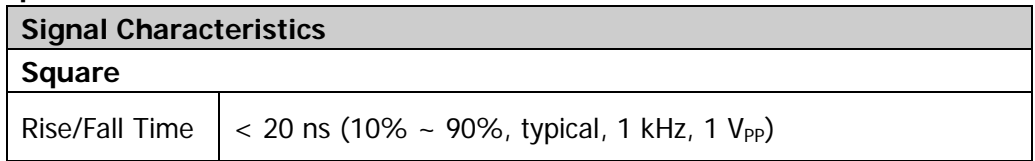

### **Test Device:**

1. Oscilloscope

### **Test Procedures:**

1. Connect CH1 of DG1000 with the signal input terminal of oscilloscope using dual-BNC cable as shown in the figure below.

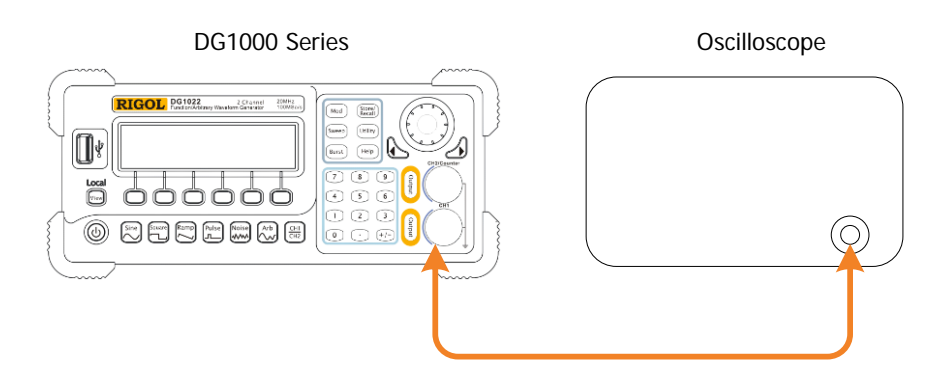

Figure 2-5 Connect DG1000 and the Oscilloscope

- 2. Press Utility  $\rightarrow$  System  $\rightarrow$  Setting  $\rightarrow$  Default  $\rightarrow$  Yes to restore DG1000 to factory setting.
- 3. Configure DG1000 to output a square waveform with 1 kHz frequency and 1 Vpp amplitude. Press **Output** to enable CH1.
- 4. Set the oscilloscope:
	- a) Set the vertical scale to 200 mV/div;
	- b) Set the horizontal time base to 20 ns;
	- c) Set the trigger type to edge trigger and the trigger edge to rising edge. Adjust the trigger level to make the oscilloscope trigger stably.
- 5. Enable the rise time measurement function of the oscilloscope, record the

measurement value of the oscilloscope and check whether it is within the specification range.

- 6. Keep other settings unchanged and set the trigger edge of the oscilloscope to falling edge. Adjust the trigger level to make the oscilloscope trigger stably.
- 7. Enable the fall time measurement function of the oscilloscope, record the measurement value of the oscilloscope and check whether it is within the specification range.
- 8. Repeat the above steps to test the rise/fall time of CH2 and record the test results.

### **Test Record Form:**

Channel: CH1

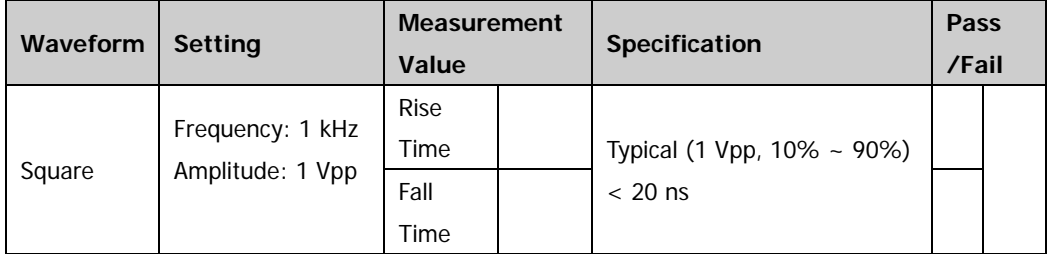

Channel: CH2

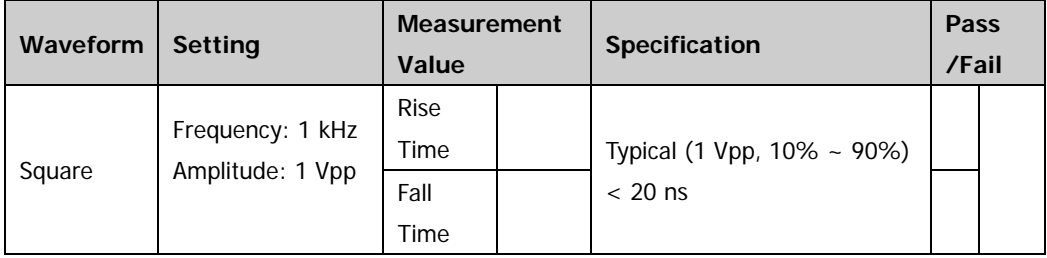

### <span id="page-28-0"></span>**Appendix Test Record Form**

**RIGOL** DG1000 Series Dual-channel Function/Arbitrary Waveform Generator Performance Verification Test Record Form

Model: Tested by: Test Date:

### **Frequency Accuracy Test**

Channel: CH1

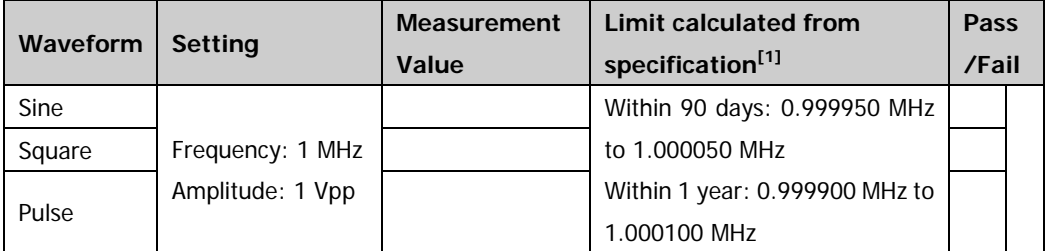

Channel: CH2

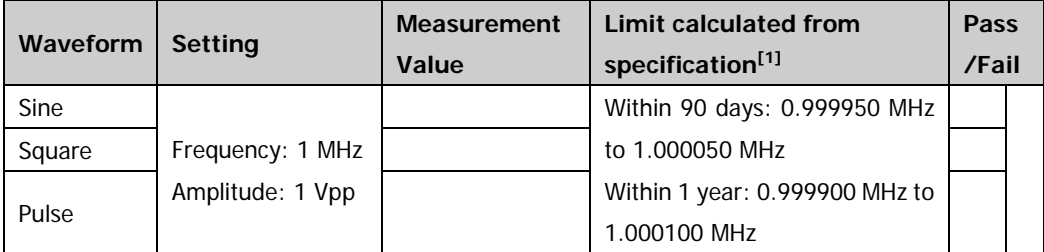

**Note[1]:** Within 90 days from last calibration: ±50 ppm; within 1 year from last calibration: ±100 ppm; 18℃ to 28℃.

### **AC Amplitude Accuracy Test**

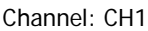

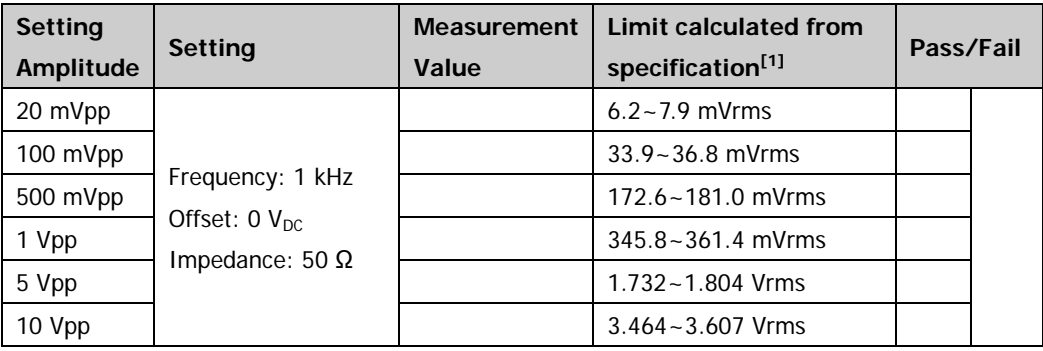

Channel: CH2

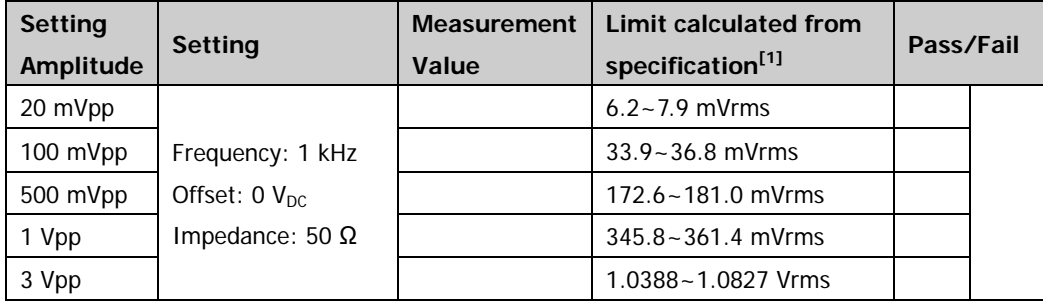

**Note[1]:** Typical (1 kHz sine) ±(2% of setting value+2 mVpp)

### **DC Offset Accuracy Test**

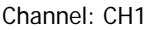

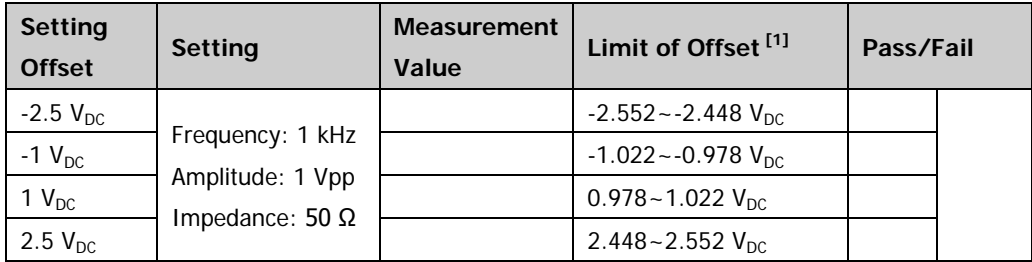

Channel: CH2

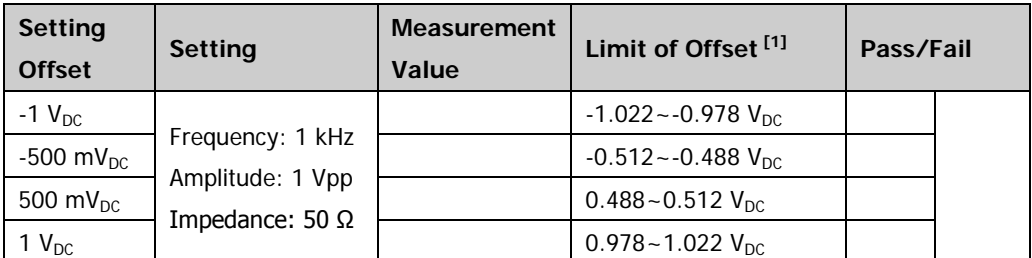

**Note[2]:** Limit of Offset = Setting Offset ± Permitted Error

### **AC Amplitude Flatness Test**

Channel: CH1

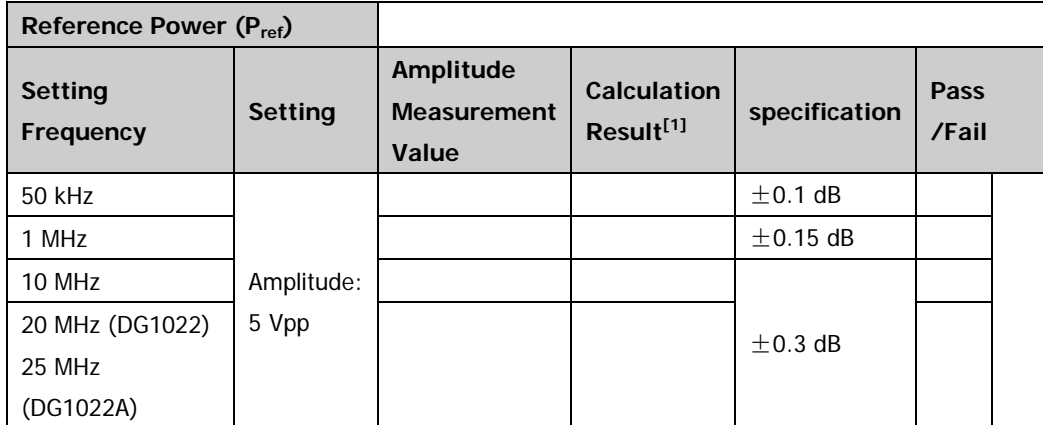

**Note[1]:** Calculation Result=Amplitude Measurement Value**-** Pref

### **Harmonic Distortion Test**

#### Channel: CH1

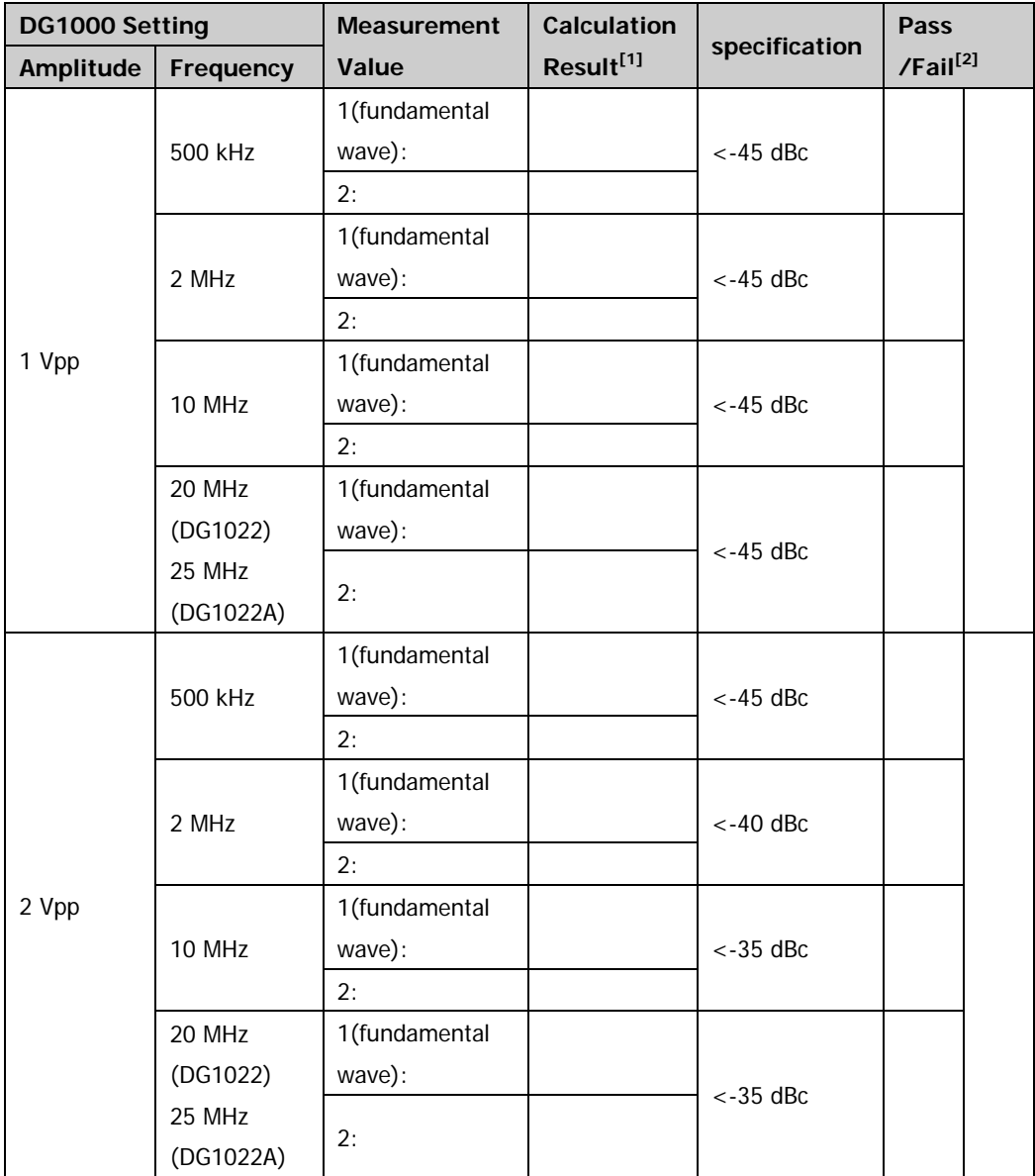

**Note<sup>[1]</sup>:** Calculation Result=The Measurement Value of Second Harmonic-The Measurement Value of Fundamental Wave

**Note[2] :** If the calculation result is greater than the specification, the test fails.

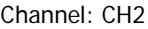

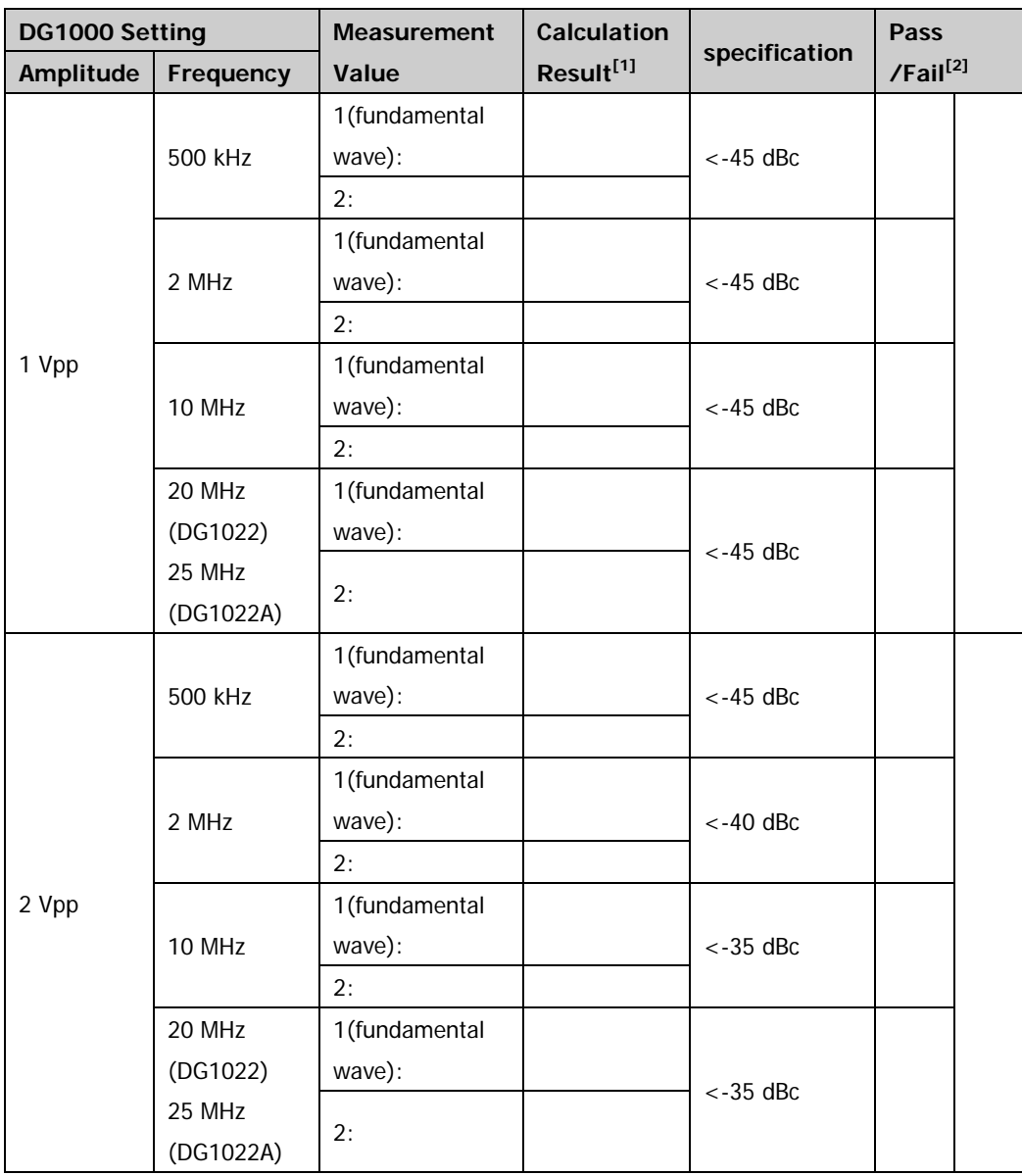

**Note[1]:** Calculation Result=The Measurement Value of Second Harmonic-The Measurement Value of Fundamental Wave

**Note[2] :** If the calculation result is greater than the specification, the test fails.

### **Rise/Fall Time Test**

#### Channel: CH1

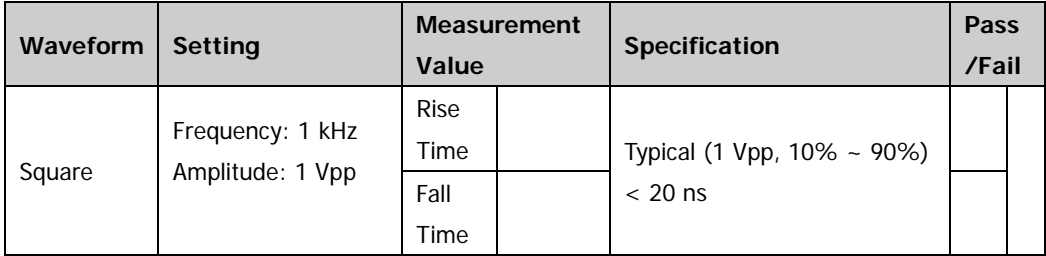

Channel: CH2

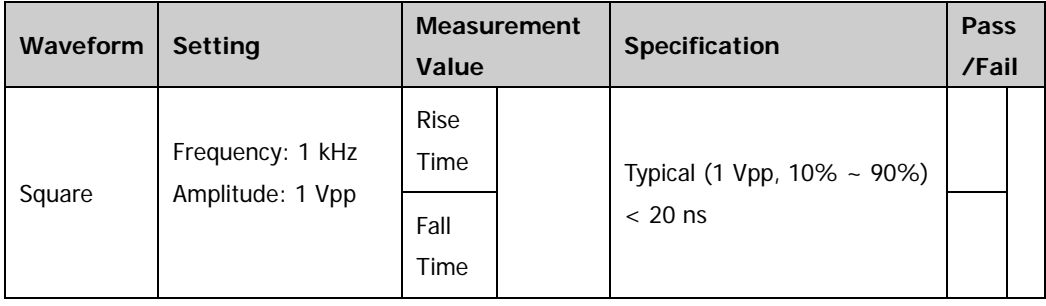